# SECURETAC

### Manual informativo

#### Advertising ID

Noviembre 2022

#### Contenido

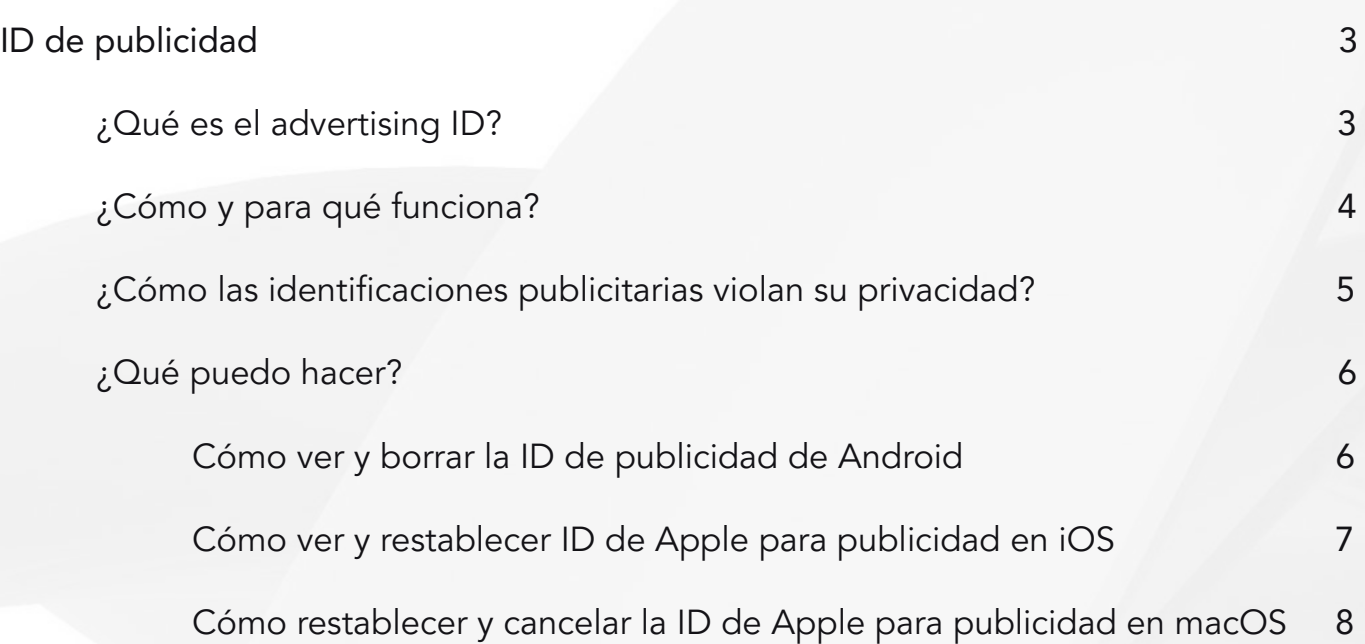

## $5<sub>l</sub>$

#### <span id="page-2-0"></span>ID de publicidad

¿Sabías que tu teléfono tiene un identificador secreto que todos los anunciantes quieren tener en sus manos? Se llama ID de publicidad y ayuda a los gigantes tecnológicos, anunciantes y terceros a rastrear la actividad de su aplicación móvil.

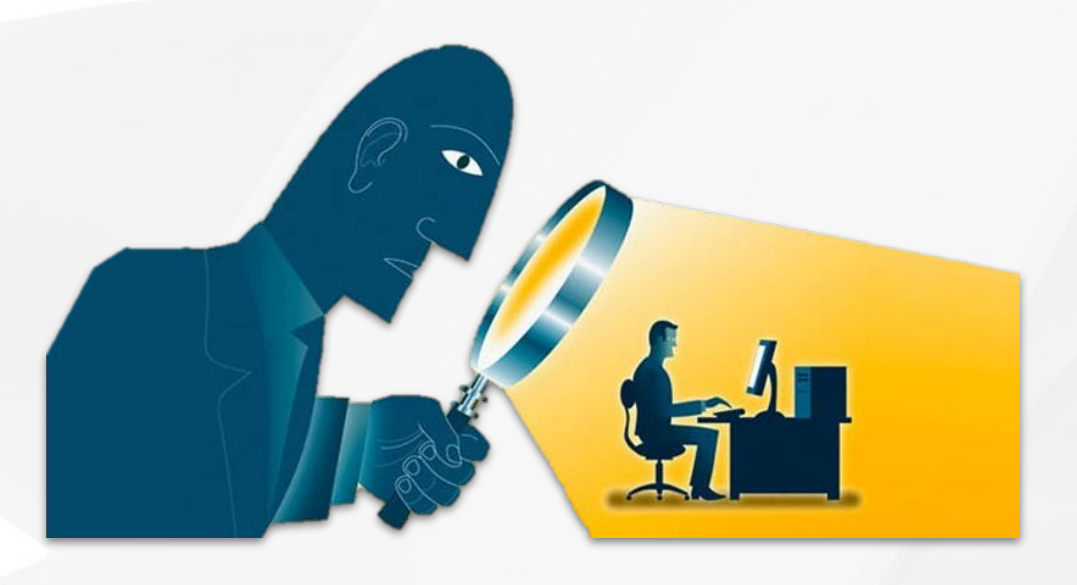

#### ¿Qué es el advertising ID?

Un ID de publicidad es un identificador que se le asigna a su dispositivo móvil o sistema operativo. Los usuarios de Android recibirán una identificación de Google Play, mientras que los propietarios de iPhone obtendrán la suya de iOS. Estos ID son similares a las cookies y se utilizan con fines publicitarios.

Estos son usados por los desarrolladores para rastrear su movimiento y el uso de aplicaciones móviles. Esta información luego se puede compartir con (o vender a) anunciantes y terceros que lo inundarán con anuncios dirigidos.

#### <span id="page-3-0"></span>¿Cómo y para qué funciona?

Las aplicaciones que muestran anuncios recopilarán su ID de publicidad, que enviarán a los proveedores de anuncios junto con otros datos sobre su actividad en la aplicación.

Su actividad en la aplicación abarca todo lo que hace en ella. Las publicaciones que te gustan, los comentarios que haces, los perfiles que ves, los juegos que ganas… todos son datos valiosos. Y todo está empaquetado junto con su ID de publicidad.

Dado que su identificación de publicidad es única para su dispositivo, el proveedor de anuncios puede usarla para vincular estos nuevos datos con sus datos de otras aplicaciones.

El resultado es un perfil suyo que luego se analiza para determinar en qué anuncios es más probable que haga clic.

Cada clic en un anuncio representa más ganancias, por lo que las empresas harán todo lo posible para maximizar los clics. Y dado que es más probable que haga clic en un anuncio que coincida con sus intereses, tener un perfil de esos intereses es invaluable.

La próxima vez que cargue un sitio o una aplicación, el servidor de anuncios hará coincidir el ID de publicidad de su dispositivo con su perfil de anuncios. Luego le mostrará anuncios basados en los datos acumulados de toda su actividad anterior.

Mientras tanto, continuará recopilando nuevos datos a través de sus aplicaciones y su ID de publicidad.

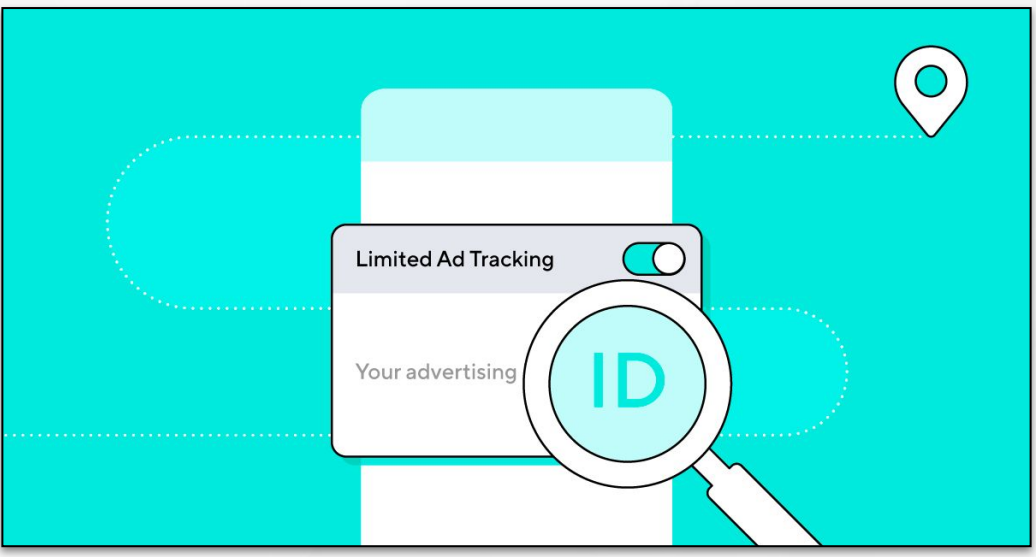

#### <span id="page-4-0"></span>¿Cómo las identificaciones publicitarias violan su privacidad?

Las ID de publicidad pueden no sonar maliciosas. Solo se utilizan para publicar anuncios personalizados. ¿Qué hay de malo en eso? Sin embargo, hay algunas razones por las que debe optar por no participar en la personalización de ID de anuncios.

Cuando sus datos personales se convierten en una mercancía, su privacidad está inherentemente en riesgo.

Las empresas que se benefician de los datos de los usuarios, por supuesto, priorizan esos datos sobre los propios usuarios. Y esos datos tienen una gran demanda por parte de muchos malos actores, desde desarrolladores deshonestos hasta anunciantes maliciosos.

- Viola tu privacidad: Estas identificaciones 'inocentes' rastrean su ubicación y navegación las 24 horas del día, los 7 días de la semana. Empresas como Google ganan miles de millones con esos datos, así que piénselo dos veces si quiere que un gigante tecnológico recopile tanta información sobre usted.
- Realiza un seguimiento de sus hábitos de compra: ¿Con qué frecuencia vas a Starbucks? ¿Cuánto gastó en la cena el viernes pasado por la noche? Su ID de publicidad lo sabe.
- Ayuda a difundir publicidad maliciosa: Los malos actores pueden usar su identificación para mostrarle anuncios dirigidos que disfrazan malware.
- Ayuda a difundir la desinformación: De manera similar a la publicidad maliciosa, su identificación se puede usar para perfilarlo y mostrarle anuncios políticos específicos (o pedirle que done).

Oficialmente, las aplicaciones solo pueden enviar ID de publicidad a los anunciantes; no se pueden transmitir otras identificaciones. Sin embargo, en la práctica, esta regla de protección de la privacidad a menudo simplemente se ignora.

Una encuesta realizada por la empresa de análisis de privacidad AppCensus reveló algunos delitos impactantes relacionados con las identificaciones publicitarias.

De las 24,000 aplicaciones de Android encuestadas que recopilan ID de publicidad, alrededor de 17,000 también transmiten otros identificadores a los anunciantes.

Eso es alrededor del 70% de las aplicaciones que infringen las políticas de Google y de su confianza.

**Mobile advertising** ID: 11238aad4844

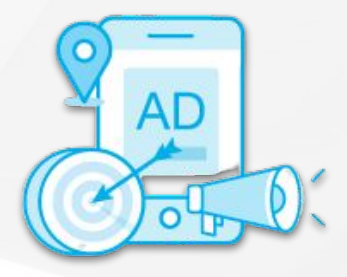

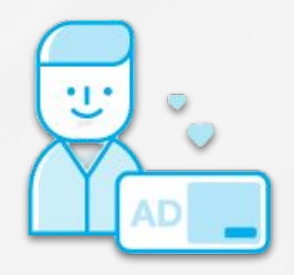

#### <span id="page-5-0"></span>¿Qué puedo hacer?

Puede deshabilitar o restablecer su ID con unos pocos clics y volver a ser (casi) anónimo.

Nota: la limitación de la configuración de seguimiento de anuncios solo funciona en las aplicaciones, no en los sitios web que visita a través del navegador (para esto podemos utilizar una VPN). Y restablecer su ID no eliminará los anuncios; simplemente no estarán personalizados porque no tendrán sus datos.

Cómo ver y borrar la ID de publicidad de Android:

- 1. Accede a los Ajustes de tu Android y busca el menú de Google.
- 2. Entra en el apartado de "Anuncios".
- 3. Verás "Eliminar ID de publicidad". Entra ahí.
- 4. Aprieta en "Eliminar perfil de publicidad" y tu móvil dejará de almacenar tus datos de uso para compartirlo con las aplicaciones.

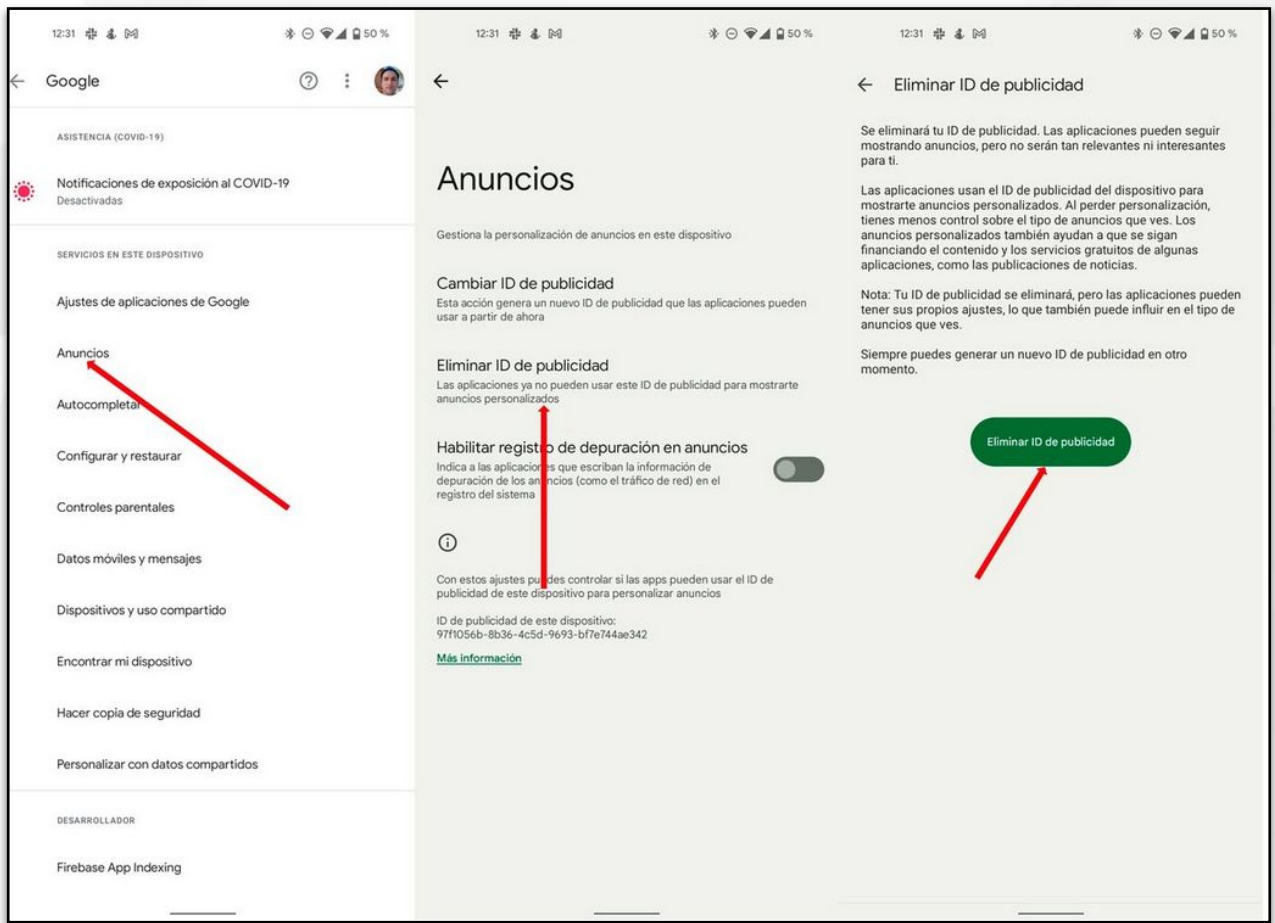

También deberemos activar la opción "Optar por no personalizar los anuncios".

Esto informará a las aplicaciones que no desea que se recopile su ID de publicidad. Sin embargo, no se aplica estrictamente y las aplicaciones aún pueden recopilar de todos modos.

<span id="page-6-0"></span>Cómo ver y restablecer ID de Apple para publicidad en iOS:

Para ver nuestro ID en Apple deberemos descargar la app My Device ID de AppsFlyer, la abrimos ahí aparecerá nuestro IDFA, una serie de números y letras, esto nos ayudará para verificar que hayamos restablecido de manera correcta el ID.

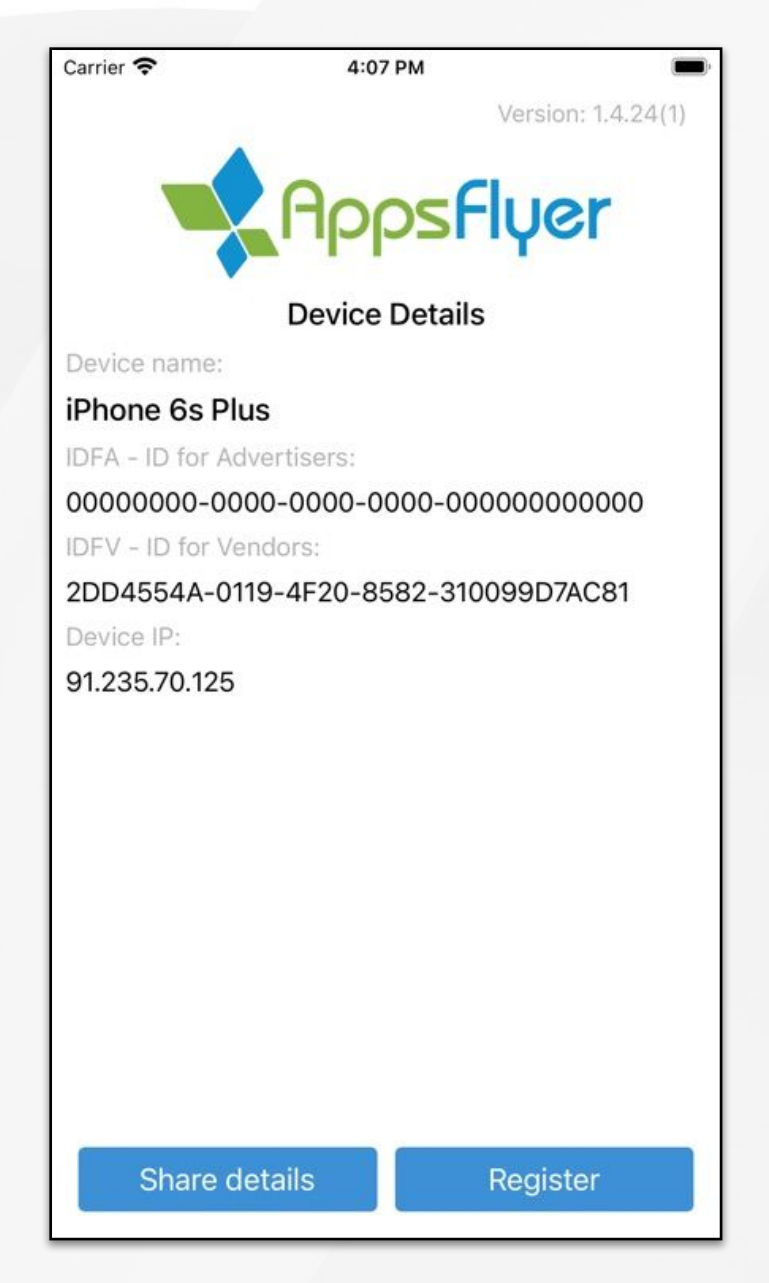

Para restablecer su IDFA, diríjase a:

- 1. Configuración.
- 2. Privacidad.
- 3. Publicidad.
- 4. Luego toque "Restablecer identificador de publicidad".
- 5. Aparecerá un mensaje de confirmación. Cuando lo haga, toque "Restablecer identificador".

Si desea que las aplicaciones dejen de tomar su IDFA por completo, cambie "Limitar el seguimiento de anuncios" antes de cerrar la Configuración.

<span id="page-7-0"></span>Esta opción evita que las aplicaciones recopilen su IDFA. Funciona al reemplazar todos los caracteres en su IDFA con ceros, lo que hace que el número sea inutilizable incluso si se recopila.

Cómo restablecer y cancelar la ID de Apple para publicidad en macOS:

El proceso de reinicio y desactivación de IDFA en macOS es muy similar al proceso en iOS.

- 1. Vaya a Preferencias del sistema.
- 2. Seguridad y privacidad.
- 3. Privacidad.
- 4. Publicidad.
- 5. Desde allí, puede hacer clic en "Restablecer identificador de publicidad" para restablecer su IDFA o alternar "Limitar seguimiento de anuncios" para desactivarlo.

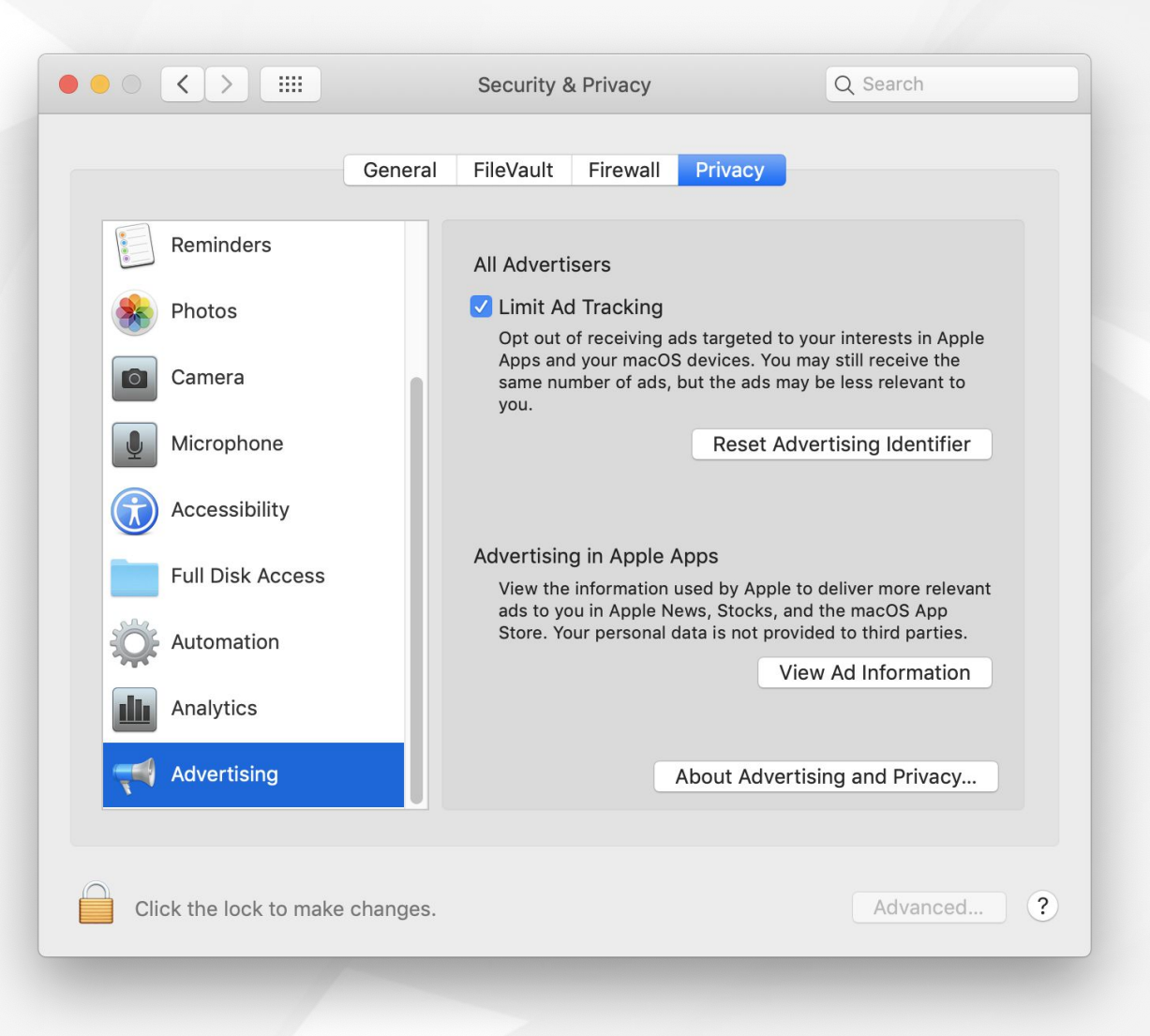